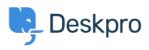

Cronfa Wybdoaeth > Deskpro Legacy > Removing 'Change Password' from the User Profile

## Removing 'Change Password' from the User Profile

Lauren Cumming - 2023-08-31 - Sylwadau (0) - Deskpro Legacy

Default

You are browsing the Legacy version of this article. For the current version, see: <u>How do I</u> remove the ability for users to change their password?

## Question

The user portal offers users the ability to change their password- since we are syncing with AD, is there a way to disable that?

## Answer

You can remove this from the 'Your Account' section by going to **Admin > User Interface** > **Portal > Templates > user/profiel.hmtl** and erasing the following code:

| {{ form_end(profile_form) }}                                                                                                    |              |
|----------------------------------------------------------------------------------------------------|--------------|
| <pre><div class="column-half divide-left omega">    {{ form_start(password_form, { attr: { class: 'form-ticket' } }) }}    {{ form_errors(password_form) }}    {% if password_form.current_password is defined %}         {{ form_row(password_form.current_password) }}    {% endif %}    {{ form_row(password_form.new_password) }}    </div>                    <li>             form_rest(password_form) }}         </li>  </pre> | ord-btn') }} |
| <pre>{{ form_end(password_form) }} </pre>                                                                                                    |              |